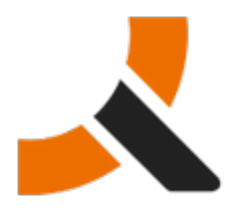

# **Upgrading from Abiquo 2.0-HF2 to 2.0-HF3**

# **Description**

2.0-HF3 packages upgrade the Abiquo platform servers of the Abiquo Monolithic, Abiquo Distributed and Abiquo Cloud in a Box installs.

Follow this documentation to upgrade every Abiquo server (Remote Services, V2V, Server). Upgrading Abiquo Community Cloud Nodes (KVM, Xen Community, VirtualBox) and LVM storage servers is not required with this release.

#### **Prerequisites**

This hot fix is for version 2.0-HF2. To perform a fresh install, you should install version 2.0 first and then install the other hot fix packages in order, to upgrade to 2.0-HF1 first and then 2.0-HF2.

#### **Preparation**

#### **Back up your system and customized elements**

Before making any changes to your system, ensure that you have a complete and validated system backup. Remember to back up all customized elements, such as branding. After upgrading your system, reapply branding, and check and reapply any other customizations as necessary.

#### **Download the upgrade package**

<http://download.abiquo.com/enterprise/updates/2.0/abiquo-upgrade-2.0-HF3.bin>

user: enterprise password: tCs3125

Package MD5: 35503c05e527c61406a2b8d43ffc8f37 abiquo-upgrade-2.0-HF3.bin

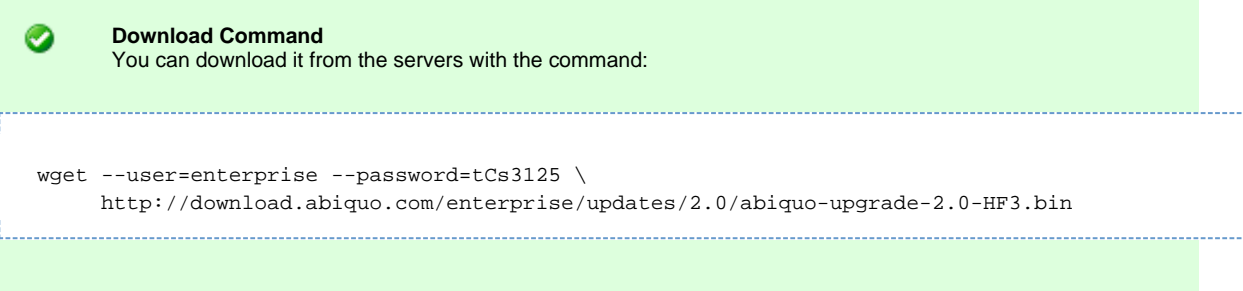

### **Perform the upgrade**

Upload the upgrade package to the /root directory of the Abiquo server (also to the remote services and V2V host if you have a distributed install). Log in as root and run the following commands:

```
[root@localhost ~]# chmod +x abiquo-upgrade-2.0-HF3.bin
[root@localhost ~]# ./abiquo-upgrade-2.0-HF3.bin
```
#### **Upgrade the database schema**

Log in to the Abiquo Server (or other server where the Abiquo MySQL database is running) and type the following command:

```
mysql kinton <
{\tt /usr/share/doc/abiquo-server/database/kinton-delta-2_0_0-HF1-to-2_0_0-HF3.sql}
```
#### **Start the abiquo-tomcat service**

The upgrade bundle automatically stops the abiquo-tomcat service before upgrading. Start it to re-enable the service.

```
service abiquo-tomcat start
```
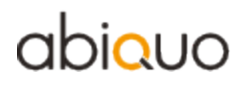

# **Verify the upgrade**

```
[root@localhost ~]# cat /etc/abiquo-release 
Version: 2.0-HF3
Edition: Enterprise
```
#### **Clear the browser cache**

◬ Important: Do NOT forget this step

Before logging in to Abiquo after an upgrade, all users must clear the browser cache on their machines.

#### **RPM packages upgraded in this release**

abiquo-am-2.0-2.el5.20120524\_1608.noarch.rpm abiquo-pocsetup-2.0-1.el5.20120524\_1602.noarch.rpm abiquo-virtualfactory-2.0-2.el5.20120524\_1611.noarch.rpm abiquo-api-2.0-3.el5.20120524\_1612.noarch.rpm abiquo-release-ee-2.0-8.el5.noarch.rpm abiquo-vsm-2.0-1.el5.20120524\_1608.noarch.rpm abiquo-client-premium-2.0-3.el5.20120524\_1603.noarch.rpm abiquo-server-2.0-8.el5.20120529\_1322.noarch.rpm abiquo-ssm-2.0-3.el5.20120524\_1601.noarch.rpm abiquo-nodecollector-2.0-2.el5.20120524\_1602.noarch.rpm abiquo-v2v-2.0-5.el5.20120524\_1611.noarch.rpm

# abiauo

# **Release Notes for Abiquo 2.0-HF3**

#### **Improvements**

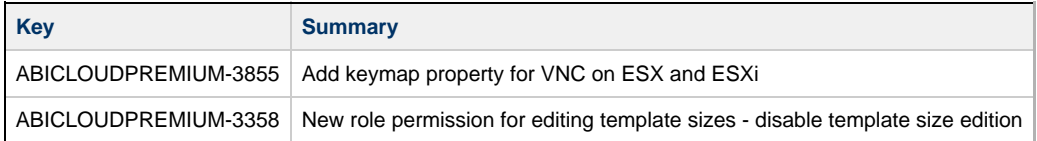

#### **Resolved Bugs**

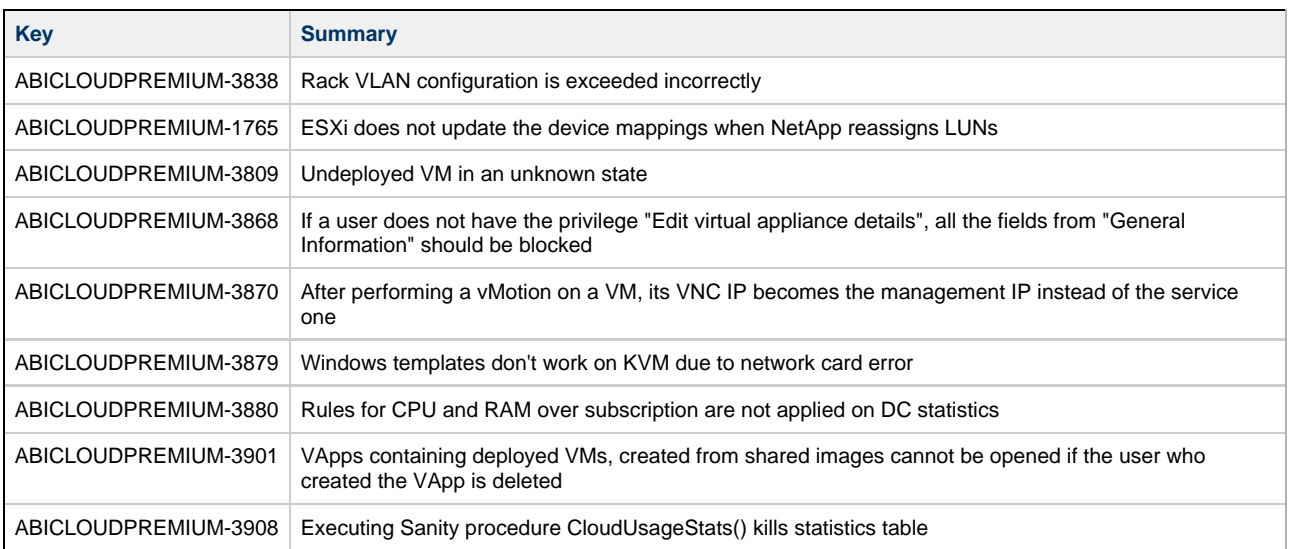